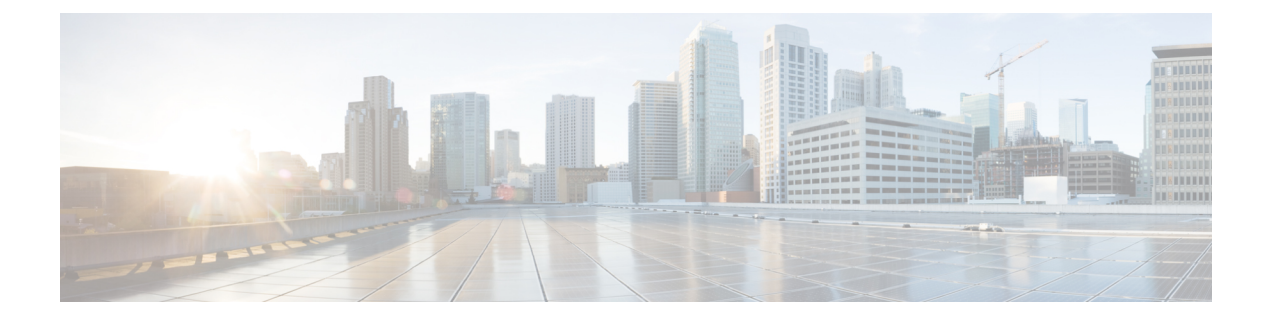

# ゾーン不一致処理

ゾーン不一致処理機能を使用すれば、既存のセッションに関連付けられたゾーンペアを検証し て、そのゾーンペアと一致するトラフィックをネットワークに転送することができます。セッ ションに関連付けられたゾーンペアを検証せずにネットワークへのトラフィックの転送を許可 すると、セキュリティの脆弱性につながる可能性があります。

このモジュールでは、機能の概要とその設定方法について説明します。

- ゾーン不一致処理に関する制約事項 (1 ページ)
- ゾーン不一致処理に関する情報 (1 ページ)
- ゾーン不一致処理の設定方法 (3 ページ)
- ゾーン不一致処理の設定例 (5 ページ)
- ゾーン不一致処理に関する追加情報 (6 ページ)
- ゾーン不一致処理に関する機能情報 (6 ページ)

## ゾーン不一致処理に関する制約事項

**zone-mismatch drop** コマンドは、**parameter-map type inspect-vrf** コマンド、**parameter-map type inspect-zone** コマンド、および **parameter-map type inspect global** コマンドの下で設定でき ません。

## ゾーン不一致処理に関する情報

### ゾーン不一致処理の概要

ゾーンベース ファイアウォールは、送信元ゾーンから宛先ゾーンに流れるトラフィック用の セッションを作成し、そのトラフィックが宛先ゾーンから送信元ゾーンに戻るときに照合を行 います。ゾーンとは、同様の機能を果たすインターフェイスのグループです。ゾーンペアを使 用すれば、その一部である 2 つのセキュリティ ゾーン間の単方向ファイアウォール ポリシー を指定することができます。

トラフィックの最初のパケットに対して、ファイアウォールがパケットの入力インターフェイ スと出力インターフェイスに関連付けられたゾーンペアをチェックし、パケットを検証してか ら、検査可能なトラフィック用のセッションを作成します。また、リターン トラフィックが 戻ってきたら、ファイアウォールが最初のパケットに基づいてセッションルックアップを実行 し、既存のセッションを検索します。ファイアウォールが一致するセッションを見つけると、 トラフィックの通過を許可し、リターン トラフィックに関連付けられたゾーンが既存のセッ ションに関連付けられたゾーンペアと一致するかどうかをチェックしません。セッションに関 連付けられたゾーンペアを検証せずにネットワークへのトラフィックの転送を許可すると、セ キュリティの脆弱性につながる可能性があります。

ゾーン不一致処理機能を使用すれば、既存のセッションに関連付けられたゾーンペアを検証し て、そのゾーン ペアと一致するトラフィックをネットワークに転送することができます。 **zone-mismatchdrop**コマンドを設定する場合、ファイアウォールは、既存のセッションと一致 するもののパケットが出入りするゾーンとゾーンペアが一致しないすべてのパケット(IPv4と IPv6)をドロップします。この機能は、ハイアベイラビリティおよびIn-ServiceSoftwareUpgrade (ISSU)と連動します。

**parameter-map type inspect-global** コマンドの下で **zone-mismatch drop** コマンドを設定する場 合、ゾーン不一致処理の設定がグローバルファイアウォールの設定に適用されます。すべての ゾーン間のトラフィックでゾーン ペア不一致が検査されます。

**parameter-map type inspect** コマンドの下で **zone-mismatch drop** コマンドを設定することもで きます。この場合は、ゾーン不一致処理機能をポリシー単位で適用することができます。

**zone-mismatchdrop**コマンドを設定する場合、その設定は新しいセッションにのみ適用されま す。既存のセッションでは、そのセッションが同じゾーンペアに属していなくても、トラフィッ クはドロップされません。

### ゾーン不一致処理機能の導入シナリオ

ここでは、ゾーン不一致処理機能が導入される一般的なシナリオについて説明します。

#### ゾーンベース ファイアウォール アプリケーションによるトラフィック インスペクション

次の図は、ゾーン不一致処理機能が有効な場合のファイアウォールによるトラフィックインス ペクションを示します。

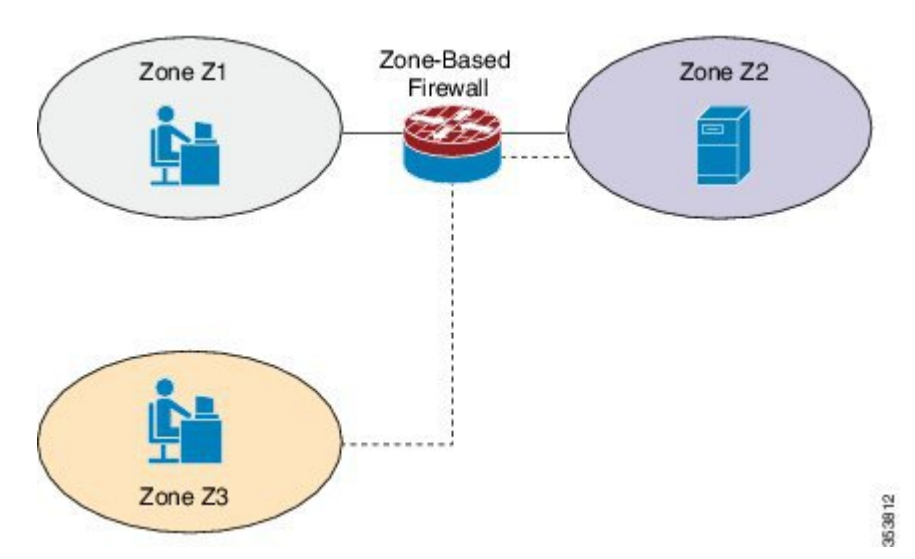

図 **<sup>1</sup> :** ゾーンベース ファイアウォール アプリケーションによるトラフィック インスペクション

ゾーン Z1 と Z2 は同一のゾーンペアに含まれており、このゾーンペアには、**zone-mismatch drop** コマンドが設定されているパラメータマップがあります。ゾーン Z3 はゾーン ペアに含 まれていないため、Z3 からのトラフィックは、インターフェイス 1 とインターフェイス 2 の 間のファイアウォール セッションに一致する場合でも、ドロップされます。

ゾーン Z3 が追加されたゾーンペアに関連付けられているパラメータマップに対して **zone-mismatch drop** コマンドを設定すると、Z1 と Z2 の間で確立されるセッションに対して は、その設定は反映されません。ただし、**parameter-map type inspect-global** コマンドの下で **zone-mismatchdrop** コマンドを設定すると、すべてのゾーン間のトラフィックに対してその設 定が適用されます。

#### ゾーンベース ファイアウォールで設定されたアプリケーション レイヤ ゲートウェイ

一部のアプリケーション レイヤ ゲートウェイ (ALG) はアプリケーション レベル ゲートウェ イとも呼ばれ、動作するには複数のコントロールおよびメディアチャネルが必要です。ゾーン ベース ファイアウォールでは、制御チャネルおよびメディア チャネルが ALG の同一ゾーン ペアに含まれることは義務付けられません。メディアチャネルまたはデータチャネルに対して **zone-mismatchdrop**コマンドを設定する場合、この設定が有効になるのは、不明確なセッショ ンから明確なセッションにメディアチャネルまたはデータチャネルが昇格した後です。ゾーン ベースファイアウォールは、これらの明確なセッションを通常のセッションと同様にチェック します。不明確なセッションとは、5 タプル情報が含まれていないセッションです。

## ゾーン不一致処理の設定方法

### ゾーン不一致処理の設定

zone-mismatch drop コマンドは、**parameter-map type inspect-vrf**、**parameter-map type inspect-zone**、および **parameter-map type inspect global** コマンドの下で設定できません。 **zone-mismatch drop** コマンドを **parameter-map type inspect-global** コマンドの下で設定した場 合、ゾーン不一致処理の設定はグローバルファイアウォール設定に適用されます。

#### 手順の概要

- **1. enable**
- **2. configure terminal**
- **3.** 次のいずれかを実行します。
	- **parameter-map type inspect** *parameter-map-name*
	- **parameter-map type inspect-global**
- **4. zone-mismatch drop**
- **5. end**

#### 手順の詳細

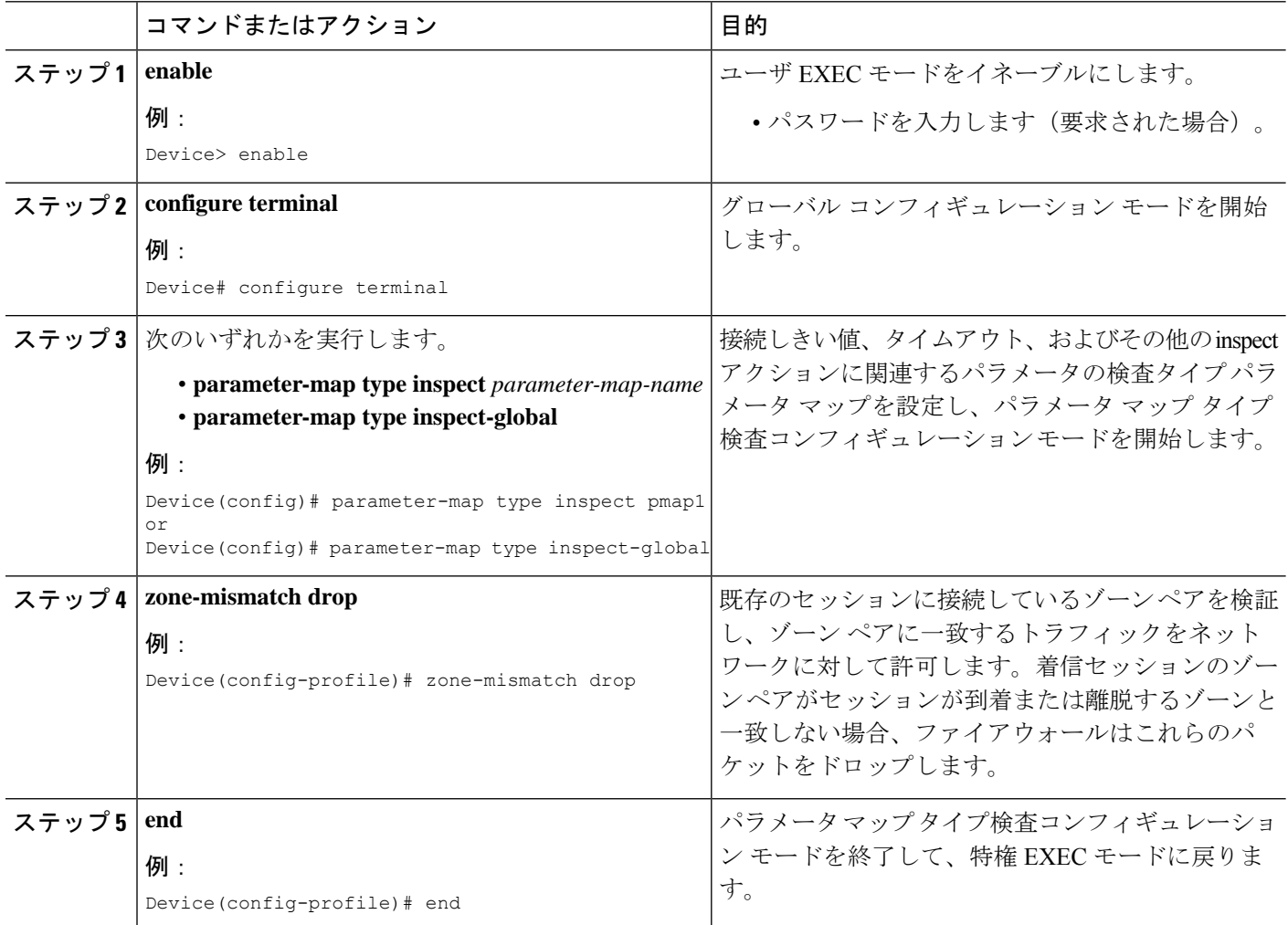

## ゾーン不一致処理の設定例

### 例:ゾーン不一致処理の設定

次の例では、ゾーン不一致処理機能がパラメータ マップ pmap-fw に対して有効になっ ています。

```
! Configuring zones
Device(config)# zone security private
Device(config-sec-zone)# exit
Device(config)# zone security public
Device(config-sec-zone)# exit
Device(config)# zone security internet
Device(config-sec-zone)# exit
! Attaching zones to interfaces
Device(config)# interface GigabitEthernet 0/1/5
Device(config-if)# ip address 172.16.1.1 255.255.255.0
Device(config-if)# zone-member security private
Device(config-if)# no shutdown
Device(config-if)# exit
Device(config)# interface GigabitEthernet 0/1/6
Device(config-if)# ip address 209.165.200.226 255.255.255.0
Device(config-if)# zone-member security public
Device(config-if)# no shutdown
Device(config-if)# exit
Device(config)# interface GigabitEthernet 0/1/1
Device(config-if)# ip address 198.51.100.1 255.255.255.0
Device(config-if)# zone-member security internet
Device(config-if)# no shutdown
Device(config-if)# exit
!Configuring the Zone Mismatch Handling feature
Device(config)# parameter-map type inspect pmap-fw
Device(config-profile)# zone-mismatch drop
Device(config-profile)# exit
!Configuring class maps
Device(config)# class-map type inspect match-any internet-traffic-class
```
Device(config-cmap)# **match protocol tcp** Device(config-cmap)# **match protocol udp** Device(config-cmap)# **match protocol icmp** Device(config-cmap)# **exit**

```
! Configuring policy maps and class matching
Device(config)# policy-map type inspect private-internet-policy
Device(config-pmap)# class type inspect internet-traffic-class
Device(config-pmap-c)# inspect pmap-fw
Device(config-pmap-c)# exit
Device(config-pmap)# class class-default
Device(config-pmap-c)# drop
Device(config-pmap-c)# exit
Device(config-pmap)# exit
```

```
! Configuring zone pairs
Device(config)# zone-pair security private-internet source private destination internet
Device(config-sec-zone-pair)# service-policy type inspect private-internet-policy
```
Device(config-sec-zone-pair)# **end**

# ゾーン不一致処理に関する追加情報

#### 関連資料

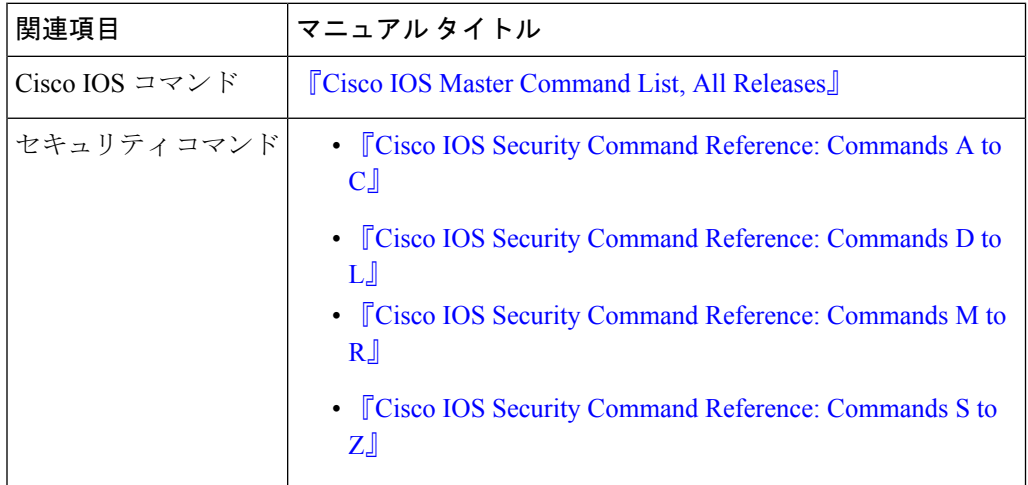

#### シスコのテクニカル サポート

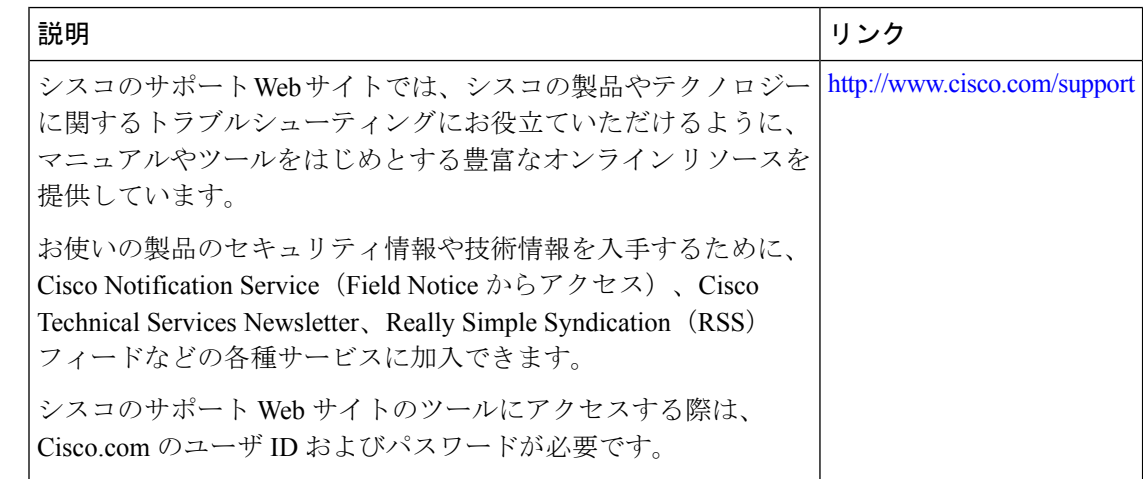

# ゾーン不一致処理に関する機能情報

次の表に、このモジュールで説明した機能に関するリリース情報を示します。この表は、ソフ トウェア リリース トレインで各機能のサポートが導入されたときのソフトウェア リリースだ けを示しています。その機能は、特に断りがない限り、それ以降の一連のソフトウェアリリー スでもサポートされます。

プラットフォームのサポートおよびシスコソフトウェアイメージのサポートに関する情報を検 索するには、Cisco Feature Navigator を使用します。Cisco Feature Navigator にアクセスするに は、[www.cisco.com/go/cfn](http://www.cisco.com/go/cfn) に移動します。Cisco.com のアカウントは必要ありません。

表 **<sup>1</sup> :** ゾーン不一致処理に関する機能情報

| 機能名      | リリース                 | 機能情報                                                                                                    |
|----------|----------------------|----------------------------------------------------------------------------------------------------|
| ゾーン不一致処理 | $Cisco$ IOS XE 3.15S | ゾーン不一致処理機能を使用すれば、既存の<br>セッションに関連付けられたゾーン ペアを検<br>証して、そのゾーンペアと一致するトラフィッ<br>クをネットワークに転送することができます。<br>この機能は、Cisco 4400 シリーズサービス統合<br>型ルータ、Cisco ASR 1000シリーズアグリゲー<br>ションサービスルータ、およびシスコクラウ<br>ドサービスルータ 1000Vシリーズでサポート<br>されます。<br>次のコマンドが導入されました: zone-mismatch<br>handling |

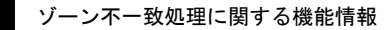

I

ゾーン不一致処理

翻訳について

このドキュメントは、米国シスコ発行ドキュメントの参考和訳です。リンク情報につきましては 、日本語版掲載時点で、英語版にアップデートがあり、リンク先のページが移動/変更されている 場合がありますことをご了承ください。あくまでも参考和訳となりますので、正式な内容につい ては米国サイトのドキュメントを参照ください。